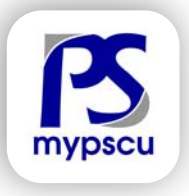

Deposit a check into your account within the mobile app. It's quick, convenient and easy!

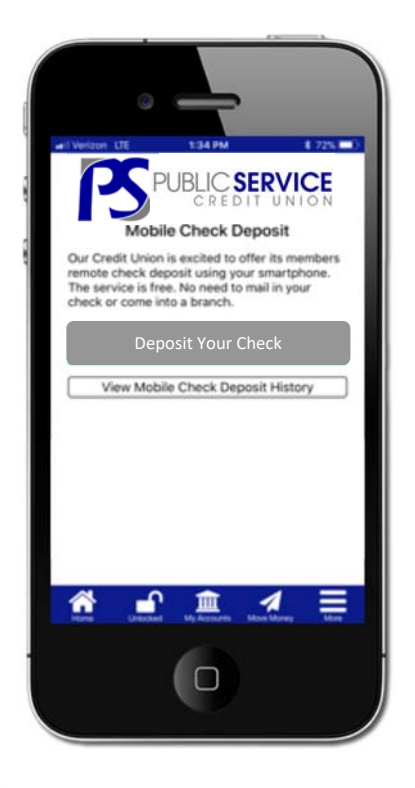

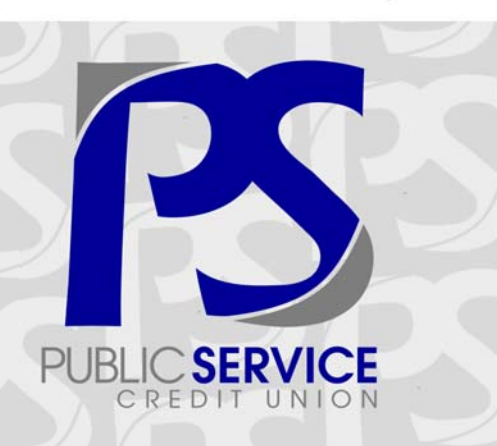

# PUBLIC **SERVICE CREDIT UNION**<br>4025 W Jefferson Blvd

Fort Wayne, IN 46804

Phone 260.432.3433 Toll Free 888.432.3433 www.mypscu.com

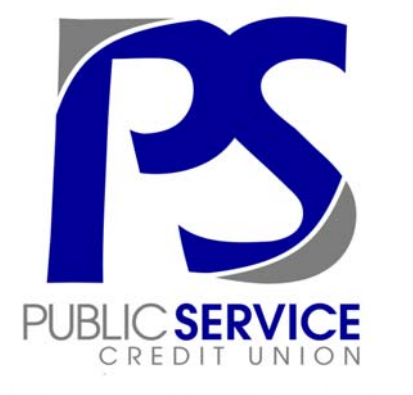

## **MOBILE CHECK DEPOSIT**

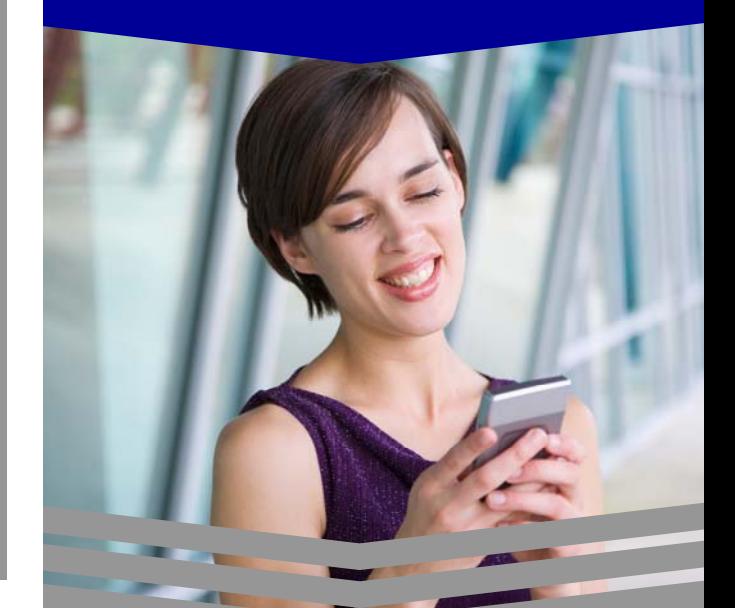

**DEPOSIT** YOUR CHECK THROUGH OUR MOBILE APP

www.mypscu.com 260.432.3433 888.432.3433

PUBLIC SERVICE

CREDIT UNION

PS

# MOBILE CHECK DEPOSIT

### **Mobile Check Deposit**

- $\bullet$  Take a picture of your check and deposit it into your PSCU account!
- $\bullet$  View a history of the checks you've deposited through Mobile Check Deposit in the last 30 days.

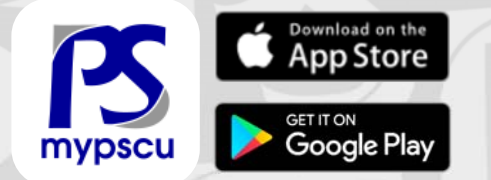

#### **How to get started**

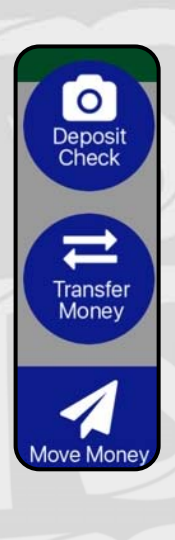

1. Download/update our mobile app from the apple or google play store. 2. Within our mobile app click Move Money then Deposit Check. 3. Login with your It'sME247 Online Banking account information. 4. Register for Mobile check deposit. (Approval may take 1-2 business days)

# **Depositing a Check**

- 1. Once you've registered and been approved, open our mobile app and tap Deposit Check under Move Money.
- 2. Login and tap Deposit Your Check
- 3. Endorse your check by signing your name and writing "Mobile Deposit PSCU and the date then enter the check amount.
- 4. Take a clear picture of the front and back of your check. Align the check so it is entirely within the frame.

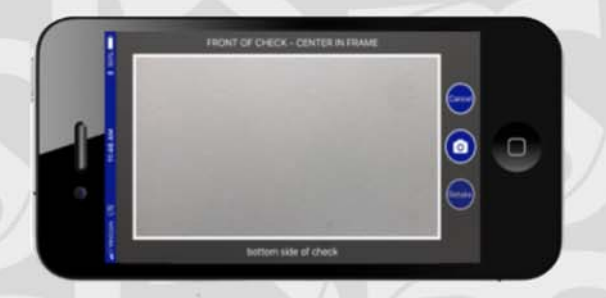

- 5. Select the account where you want to deposit your check then tap submit.
- 6. After a few seconds a box will pop up saying if your check deposit was successful or if you need to re-submit it.
- 7. Hold onto your check for a week after your deposit has shown up in your account.

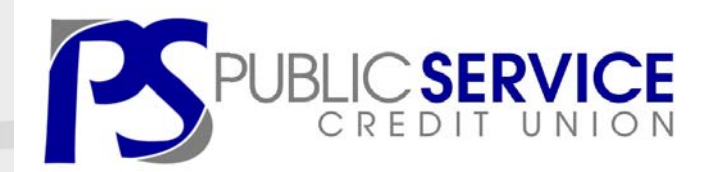

#### Mobile Check Deposit Limits

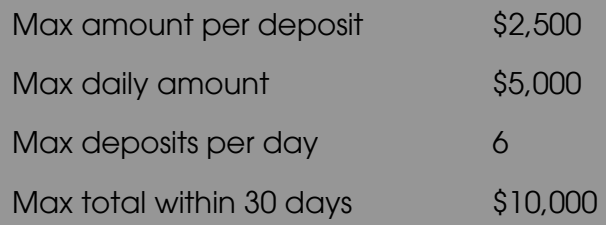

#### Mobile Check Deposit Tips

- Write "Mobile Deposit PSCU", SIGN and DATE on the back of your check. Retain the check for a week after deposit.
- $\bullet$  Deposits usually post into the account around 20 minutes after the check is submitted.
- To avoid delays in processing or rejection of your check, please ensure the quality of the image is clear and in fo-

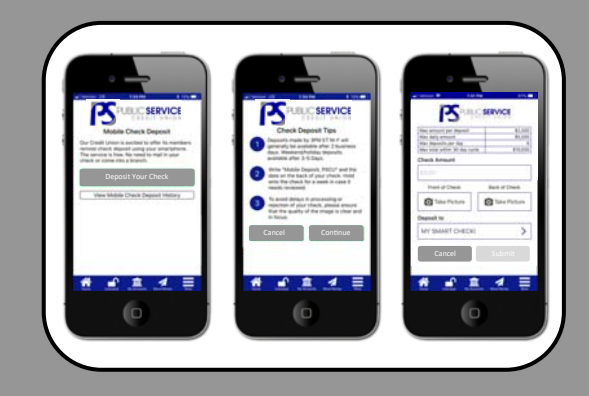